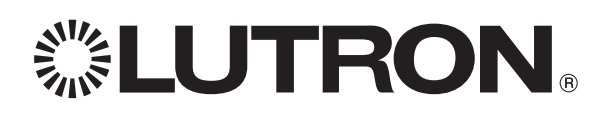

## Setup of Sivoia® QS Triathlon® shades with GRAFIK Eye® QS control

### Associating Sivoia® QS Triathlon® shades with GRAFIK Eye® QS:

- 1. Make sure the wireless mode of the GRAFIK Eye® QS control is enabled. To check or set:
	- a. Enter Programming mode: Press and hold the top and bottom Scene buttons simultaneously for 3 seconds. The LED's in the Scene buttons will scroll from top to bottom, confirming the control is in Programming mode, and the Info screen will display the Main menu. **Main menu**
	- b. Use the Master buttons to highlight "Wireless Mode" in the Main menu, and press the OK button to accept.
	- c. Use the Master buttons to highlight "Enabled" and press the OK button to accept.

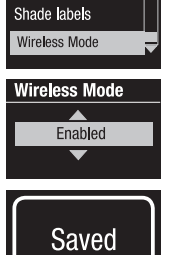

- d. The Info screen will display a confirming "Saved" message.
- e. Exit Programming mode: Press and hold the top and bottom Scene buttons simultaneously for 3 seconds. The Info screen will go to Scene 1.
- 2. Tap the Shade button on the shade to assign. The Shade button LED will turn on solid green, and the shade will wait in this mode for 30 seconds.
- 3. Choose a Shade button group on the GRAFIK Eye® QS control. Press and hold the Close button in that group for 6 seconds. All LED's in the Shade button group and the Shade button LED will flash then turn off.

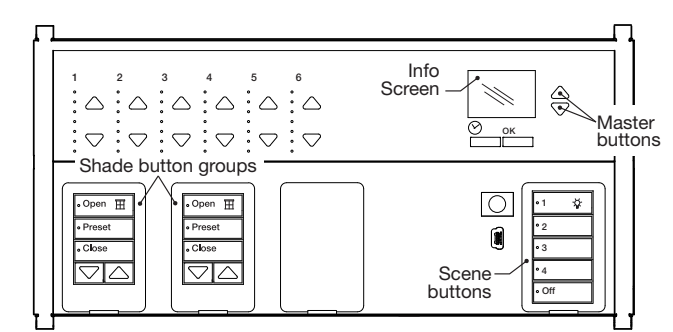

#### **GRAFIK EYE® QS CONTROL INTERFACE**

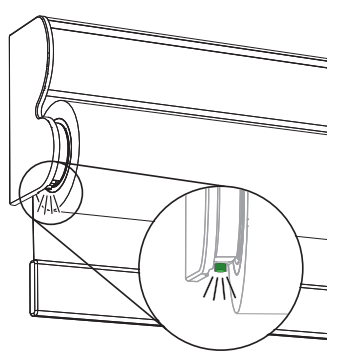

ROLLER SHADE BUTTON

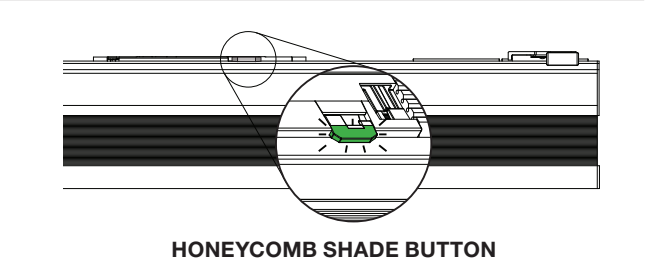

## Setting Upper and Lower Limits of a Sivoia<sup>®</sup> QS Triathlon<sup>®</sup> shade with GRAFIK Eye® QS:

- 1. Verify that the shade is associated with the intended Shade button group of the GRAFIK Eye® QS control.
- 2. Tap the Shade button on the Sivoia® QS Triathlon® shade. The Shade button LED will turn on solid green, and the shade will wait in this mode for 30 seconds.

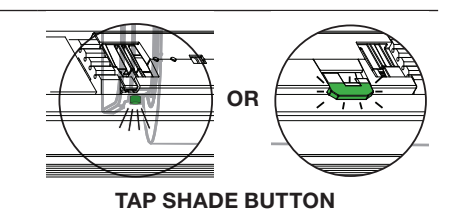

*Continued on Page 2...*

**. LUTRON.** 

# Setting Upper and Lower Limits of a Sivoia® QS Triathlon® shade with GRAFIK Eye® QS:

*Continued from Page 1...*

- 3. In the GRAFIK Eye® QS Shade button group associated with the shade, simultaneously press and hold the Open and Raise (up arrow) buttons for 5 seconds.
- 4. Use the Raise/Lower buttons to position the shade at the desired level for the upper limit (the maximum the shade is allowed to open).
- 5. Press and hold the Open button for 5 seconds to store the current position as the upper limit. The Open button's LED will flash quickly for 2 seconds. The shade and control exit limit set mode automatically.
- 6. Set the lower limit: Repeat steps 2 and 3 to enter limit set mode.
- 7. Use the Raise/Lower buttons to position the shade at the desired level for the  $\overline{open}$   $\overline{H}$ lower limit (the maximum the shade is allowed to close). Preset . Close  $\bigtriangledown$   $\bigtriangleup$ 8. Press and hold the Close button for 5 seconds to store the current position as . Open  $\mathbb H$ the lower limit. The Close button's LED will flash quickly for 2 seconds. Preset The shade and control exit limit set mode automatically. kClose フレ
- 9. Repeat steps 1 through 8 to set the upper and lower limits for each Sivoia® QS Triathlon® shade.

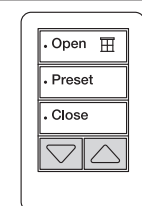

Open  $\overline{\mathbb{H}}$ Preset Close  $\bigcirc$   $\land$ 

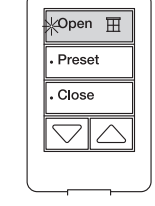